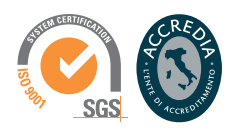

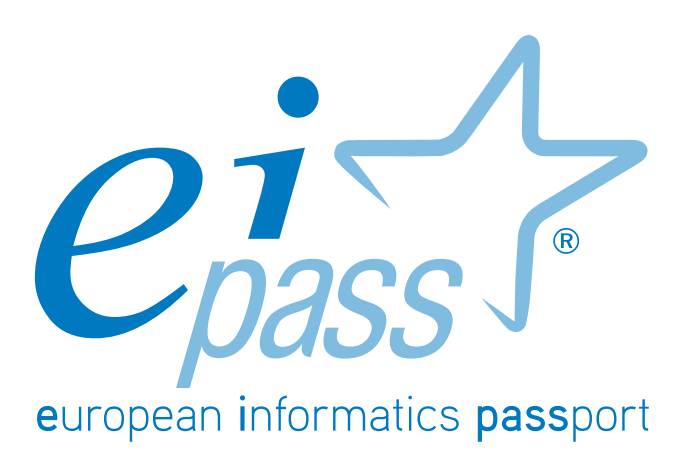

Programma analitico d'esame

# **PROGRESSIVE**

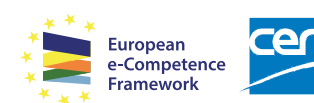

Programma analitico d'esame per il conseguimento della certificazione informatica per l'utente avanzato in linea con le indicazioni del CEN (Ente di standardizzazione Europeo) - eCF (e-Competence Framework)

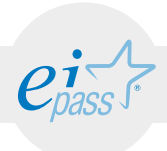

# Premessa

La competitività, l'innovazione, l'occupazione e la coesione sociale dipendono sempre più da un uso strategico ed efficace delle nuove tecnologie dell'informazione e della comunicazione, che passa soprattutto dalle conoscenze, le capacità, le competenze e l'inventiva dei giovani, dei lavoratori e dei cittadini che utilizzano, tutti i giorni, gli strumenti ICT.

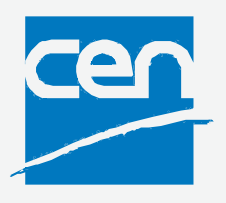

Possedere e certificare le proprie competenze informatiche tramite un sistema riconosciuto e oggettivo facilita la mobilità delle persone. Un "linguaggio" comunemente accettato in questo settore dà la possibilità a tutti di riflettere sulle proprie competenze ICT e, soprattutto, di inserirle sul proprio curriculum, in maniera che possano essere facilmente giudicabili, per esempio, da possibili datori di lavoro che, quindi, avrebbero uno strumento in più per scegliere un nuovo

dipendente piuttosto che un altro. Infatti, il quadro descritto in questo documento potrebbe essere utilizzato come "struttura" per rappresentare le e-competence nel Curriculum Europass.

Tratto dall'introduzione di e-Competence Framework for ICT User

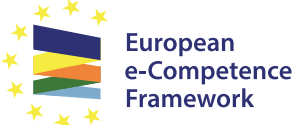

L'e-Competence Framework for ICT Users è stato elaborato dal CEN, la Commissione Europea per la standardizzazione, sulla base di una serie di normative e politiche UE, tra cui:

- European e-Skills Summit Declaration:
- Decision 2318/2003/EC per l'adozione di un programma pluriennale finalizzato all'integrazione delle tecnologie dell'informazione e della comunicazione (TIC) nei sistemi di istruzione e formazione in Europa (e-Learning Programme);
- e-Skills in Europe: Towards 2010 and Beyond. Una relazione di sintesi della European e-Skills Forum presentato alla European Conference e-Skills;
- comunicazione della Commissione Europea sull'e-Skills in the 21st Century: Fostering Competitiveness, Growth and Jobs;
- Agenda digitale per l'Europa.

L'e-Competence Framework fornisce un quadro complessivo delle competence digitali che deve possedere un utilizzatore medio del computer, di Internet e delle nuove tecnologie dell'informazione e della comunicazione; l'uso di un linguaggio condiviso per descrivere competenze, skill e livelli di proficiency lo rende facilmente comprensibile in Europa e nel mondo.

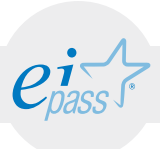

Tale strumento è stato creato per rendere immediatamente verificabili le competenze digitali richieste per l'utilizzo avanzato delle applicazioni Microsoft Word, Microsoft Excel e Microsoft PowerPoint, oltre che per l'utilizzo di base e intermedio dell'applicazione Microsoft Access.

Per gli studenti e i lavoratori alle prese con aziende, manager e dipartimenti delle risorse umane, istituti d'istruzione e organismi di formazione, osservatori di mercato e policy maker, organizzazioni del settore pubblico e privato, la certificazione EIPASS Progressive è uno strumento utile e indispensabile per dimostrare il livello di competenze digitali acquisito.

Abbiamo organizzato il programma EIPASS Progressive facendo diretto riferimento alla classificazione fornita dall'e-Competence Framework for ICT Users (e-CF), per renderlo immediatamente riconoscibile ed utilizzabile in ogni settore: è il primo programma che ne utilizza compiutamente anche la struttura, non limitandosi a recepirne semplicemente i principi ispiratori.

*Certipass*

Comitato Tecnico Scientifico

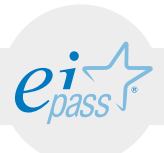

### Disclaimer

Certipass ha predisposto questo documento per l'approfondimento delle materie relative alla Cultura Digitale e al migliore utilizzo del personal computer, in base agli standard e ai riferimenti Comunitari vigenti in materia; data la complessità e la vastità dell'argomento, peraltro, come editore, Certipass non fornisce garanzie riguardo la completezza delle informazioni contenute; non potrà, inoltre, essere considerata responsabile per eventuali errori, omissioni, perdite o danni eventualmente arrecati a causa di tali informazioni, ovvero istruzioni ovvero consigli contenuti nella pubblicazione ed eventualmente utilizzate anche da terzi.

Certipass si riserva di effettuare ogni modifica o correzione che a propria discrezione riterrà sia necessaria, in qualsiasi momento e senza dovere nessuna notifica.

L'Utenza destinataria è tenuta ad acquisire in merito periodiche informazioni visitando le aree del sito dedicate al Programma.

Copyright © 2017

Tutti i diritti sono riservati a norma di legge e in osservanza delle convenzioni internazionali.

Nessuna parte di questo documento può essere riprodotta con sistemi elettronici, meccanici o altri, senza l'autorizzazione scritta da Certipass.

Nomi e marchi citati nel testo sono depositati o registrati dalle rispettive case produttrici.

Il logo EIPASS® è di proprietà esclusiva di Certipass. Tutti i diritti riservati.

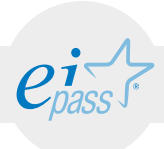

## Metodo

Superando il vecchio schema "argomento", "ambito di intervento" e "testing di competenza", proponiamo un nuovo modo di elencare e descrivere i contenuti dei moduli previsti, basato su quello utilizzato nell'e-Competence Framework for ICT Users – Part 2: User Guidelines.

È un sistema intellegibile e immediato per chi deve affrontare il percorso di certificazione e, soprattutto, per chi deve valutare la congruenza delle competenze possedute dall'Utente certificato. Per ognuno degli argomenti previsti, quindi, troverete un quadro di riferimento che indica:

- la definizione sintetica della competenza di cui si tratta;
- tutto ciò che l'Utente certificato conosce di quell'argomento (conoscenza teorica/knowledge);
- tutto ciò che l'Utente certificato sa fare concretamente, in relazione alle conoscenze teoriche possedute (conoscenze pratiche/Skills);

### Procedure e strumenti

Per prepararsi alla prova d'esame, il candidato usufruisce dei servizi e del supporto formativo online disponibile nell'Aula Didattica 3.0.

Per superare la prova d'esame, è necessario rispondere correttamente ad almeno il 75% delle 30 domande previste per ogni modulo. Si precisa, infine, che ciascun modulo rappresenta uno specifico ambito di competenze e che, quindi, aldilà delle interconnessioni esistenti tra i vari settori, ciascun candidato può stabilire autonomamente l'ordine con cui affrontarli.

### Moduli d'esame

- 1. Editor di testi | Microsoft Word (Livello avanzato) Word editor | Microsoft Word (Advaced level)
- 2. Fogli di calcolo | Microsoft Excel (Livello avanzato) Spreadsheets | Microsoft Excel (Advaced level)
- 3. Presentazioni multimediali | Microsoft PowerPoint (Livello avanzato) Multimedia presentations | Microsoft PowerPoint (Advaced level)
- 4. Gestione di database | Microsoft Access (Livello base e intermedio) Database management | Microsoft Access (Basic and intermediate level)

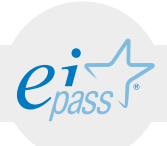

### MODULO 1 Editor di testi - Microsoft Word

*Cosa sa fare il candidato che si certifica con EIPASS Progressive*

Il candidato certificato sa formattare in modo avanzato i testi elaborati. Sa come creare e applicare un nuovo stile. Conosce le procedure con cui formattare in modo avanzato i Paragrafi, le Colonne e le Tabelle.

Sa come creare dei riferimenti per documenti complessi. Infatti, egli sa utilizzare gli strumenti Segnalibro, Didascalie e Indice. Inoltre, sa come inserire delle Note a piè di pagina e delle Note di chiusura.

Sa utilizzare gli strumenti con cui incrementare la produttività redazionale. Infatti, egli sa utilizzare gli strumenti Campi, Modelli. Sa creare dei collegamenti ipertestuali in un testo, e utilizzare le strumento Documenti master. È inoltre capace di proteggere le informazioni contenute all'interno dei propri documenti digitali.

Sa come gestire le stampe in modo avanzato.

## Contenuti del modulo

### La Formattazione

- Formattazione avanzata di un Testo
- Formattazione avanzata degli Stili
- Formattazione avanzata dei Paragrafi
- Formattazione avanzata delle Colonne
- Formattazione avanzata delle Tabelle

### Riferimenti per documenti complessi

- Strumento Segnalibro
- Strumento Didascalie
- Strumento Indice
- Strumento Note a piè di pagina, note di chiusura

### Incrementare la produttività redazionale

- Strumento Campi e strumento Modelli
- Strumento Collegamenti ipertestuali
- Strumento Documenti master
- Strumento Privacy e sicurezza

#### Gestire le stampe

- Strumenti di controllo
- Strumento sezioni
- Strumento filigrana

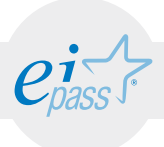

LA FORMATTAZIONE

### e-Competence Framework | e-CF intermediate

Imparare a utilizzare in modo avanzato tutte le potenzialità della Formattazione. Essa è un processo tramite il quale è possibile intervenire direttamente su di un testo scritto, personalizzandone le relative unità logiche (capitoli, paragrafi, capoversi, liste, note, figure), tramite la definizione di parametri differenti (dimensioni, caratteri, interlinee, apici, e molti altri).

### **TESTING**

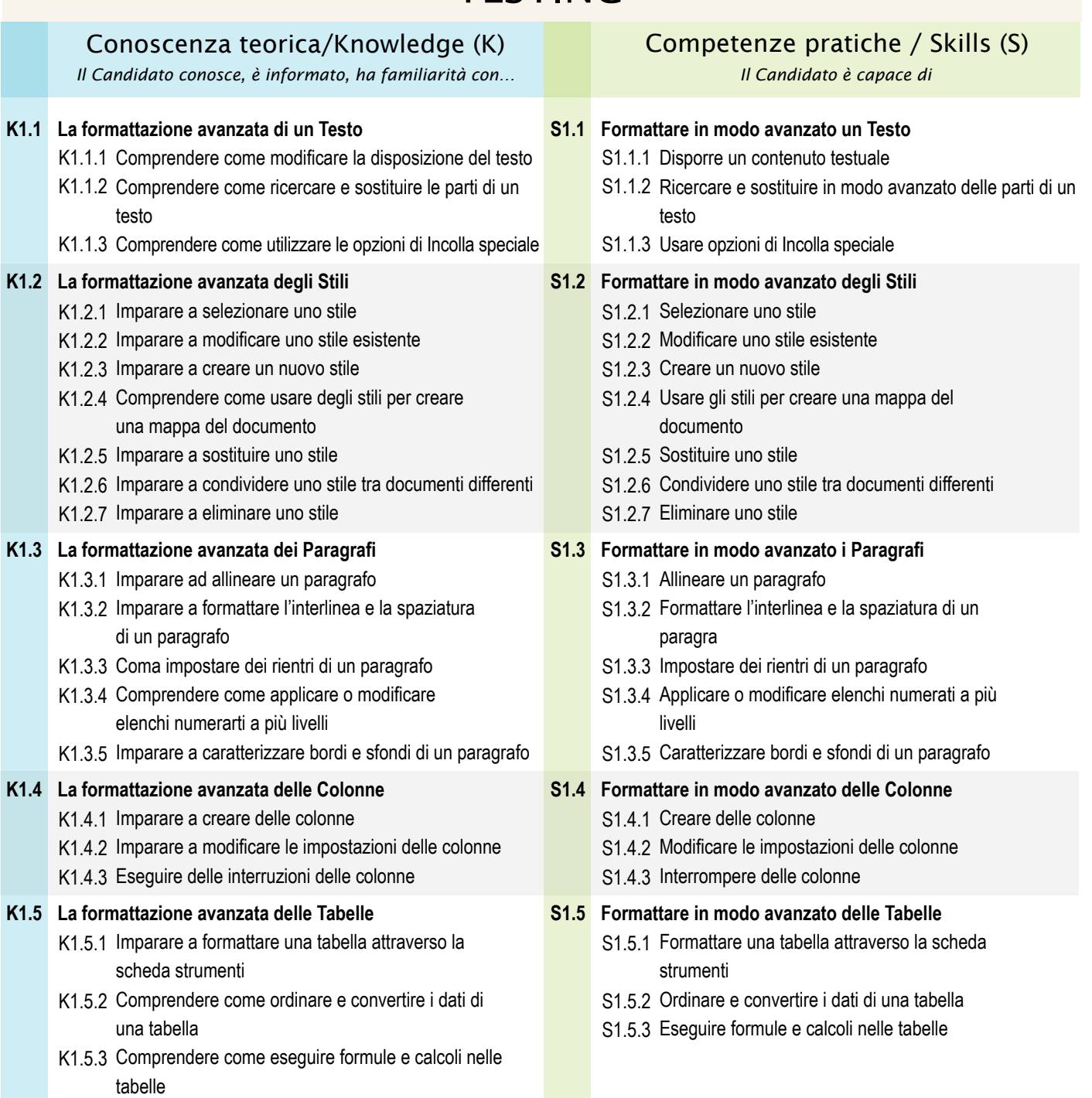

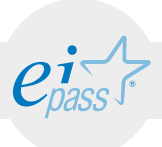

### RIFERIMENTI PER DOCUMENTI COMPLESSI

#### e-Competence Framework | e-CF intermediate

Analizzare e comprendere le potenzialità degli strumenti preposti al controllo di documenti complessi (come relazioni, verbali, saggi, raccolte, manuali) tramite la creazione di elementi di riferimento. In questo modo, sarà possibile acquisire un ventaglio più vasto di potenzialità, aumentando così la propria efficacia in termini di tempo e di rendimento qualitativo.

#### **TESTING** Conoscenza teorica/Knowledge (K) *Il Candidato conosce, è informato, ha familiarità con… Il Candidato è capace di* Competenze pratiche / Skills (S) **L'utilizzo dello strumento Segnalibro K2.1** K2.1.1 Conoscere come creare un segnalibro K2.1.2 Imparare a ricollegarsi a un segnalibro K2.1.3 Imparare a utilizzare i segnalibri per creare collegamenti ipertestuali K2.1.4 Comprendere come eliminare un segnalibro **L'utilizzo dello strumento Didascalie K2.2** K2.2.1 Imparare ad aggiornare o modificare la numerazione di una didascalia K2.2.2 Imparare a eliminare una didascalia **L'utilizzo dello strumento Indice K2.3** K2.3.1 Comprendere come sviluppare un indice delle figure usando le didascalie K2.3.2 Imparare a sviluppare un indice delle figure usando gli stili **Utilizzo dello strumento Note a piè di pagine, note di K2.4 chiusura** K2.4.1 Comprendere come progettare il piè di pagina K2.4.2 Comprendere come riavviare la numerazione delle note K2.4.3 Procedere con la conversione delle note **Utilizzare lo strumento Segnalibro S2.1** S2.1.1 Creare un segnalibro S2.1.2 Ricollegarsi a un segnalibro S2.1.3 Utilizzare i segnalibri per creare collegamenti ipertestuali S2.1.4 Eliminare un segnalibro **Utilizzare lo strumento Didascalie S2.2** S2.2.1 Aggiornare o modificare la numerazione di una didascalia S2.2.2 Eliminare una didascalia **Utilizzare lo strumento Indice S2.3** S2.3.1 Sviluppare un indice delle figure usando le didascalie S2.3.2 Sviluppare un indice delle figure usando gli stili **Utilizzare lo strumento Note a piè di pagina, note di S2.4 chiusura** S2.4.1 Progettare il piè di pagina S2.4.2 Riavviare la numerazione delle note S2.4.3 Conversione delle note

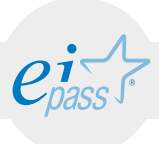

### INCREMENTARE LA PRODUTTIVITÀ REDAZIONALE

### e-Competence Framework | e-CF intermediate

Comprendere come sia possibile incrementare la produttività redazionale attraverso l'utilizzo del programma di scrittura Microsoft Word. In questo modo, sarà possibile ridurre i tempi necessari per la produzione degli elaborati, oltre che migliorarne la qualità strutturale.

### **TESTING**

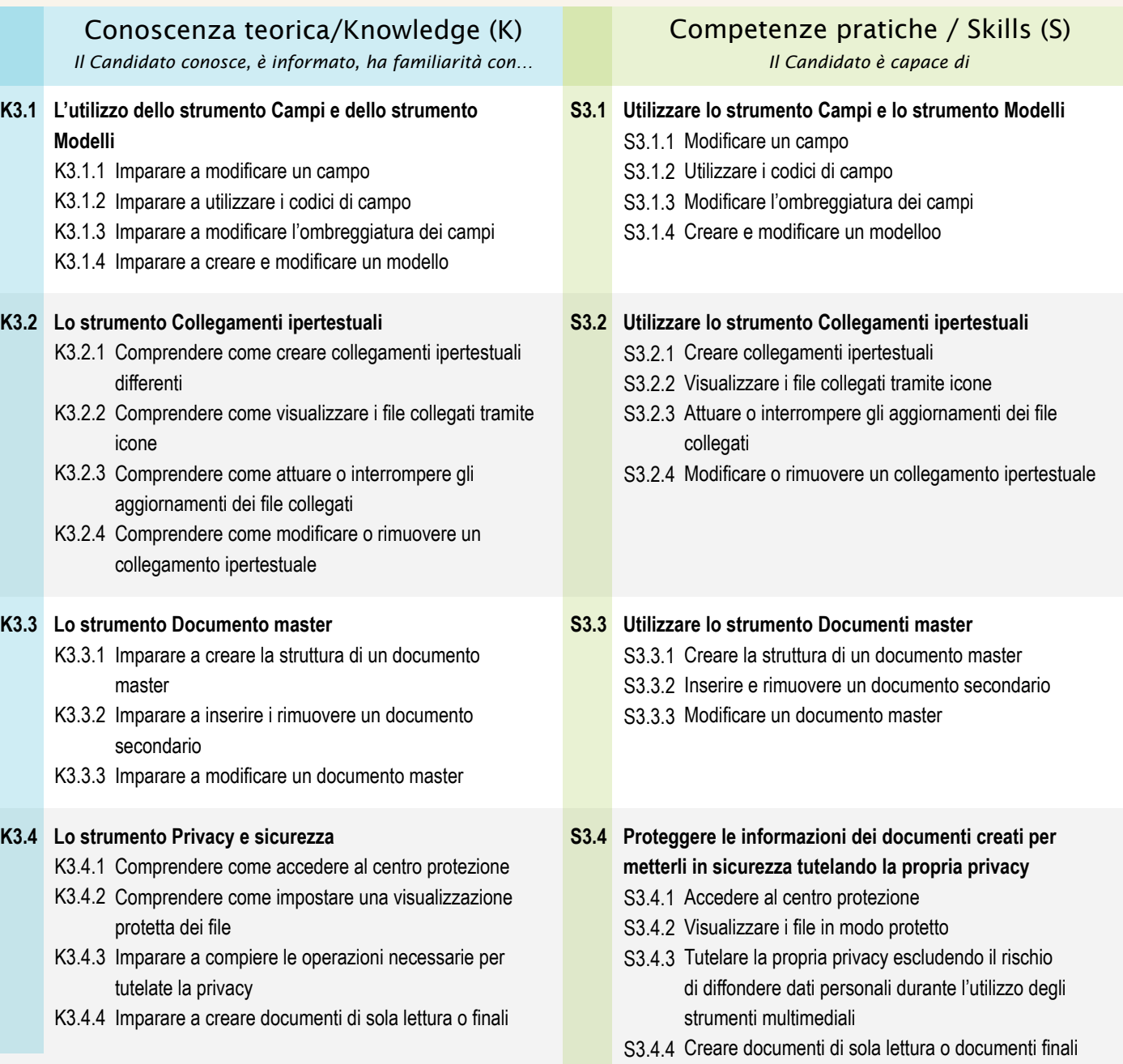

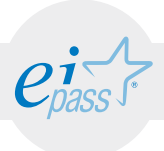

## GESTIRE LE STAMPE

e-Competence Framework | e-CF intermediate

Imparare a gestire le operazioni di stampa. Solitamente, la fase conclusiva di ogni processo di redazione testuale coincide con la gestione di tali operazioni. Adeguare le funzioni di stampa alle necessità dell'utente, senza tralasciare l'aspetto creativo dei layout che egli ha creato.

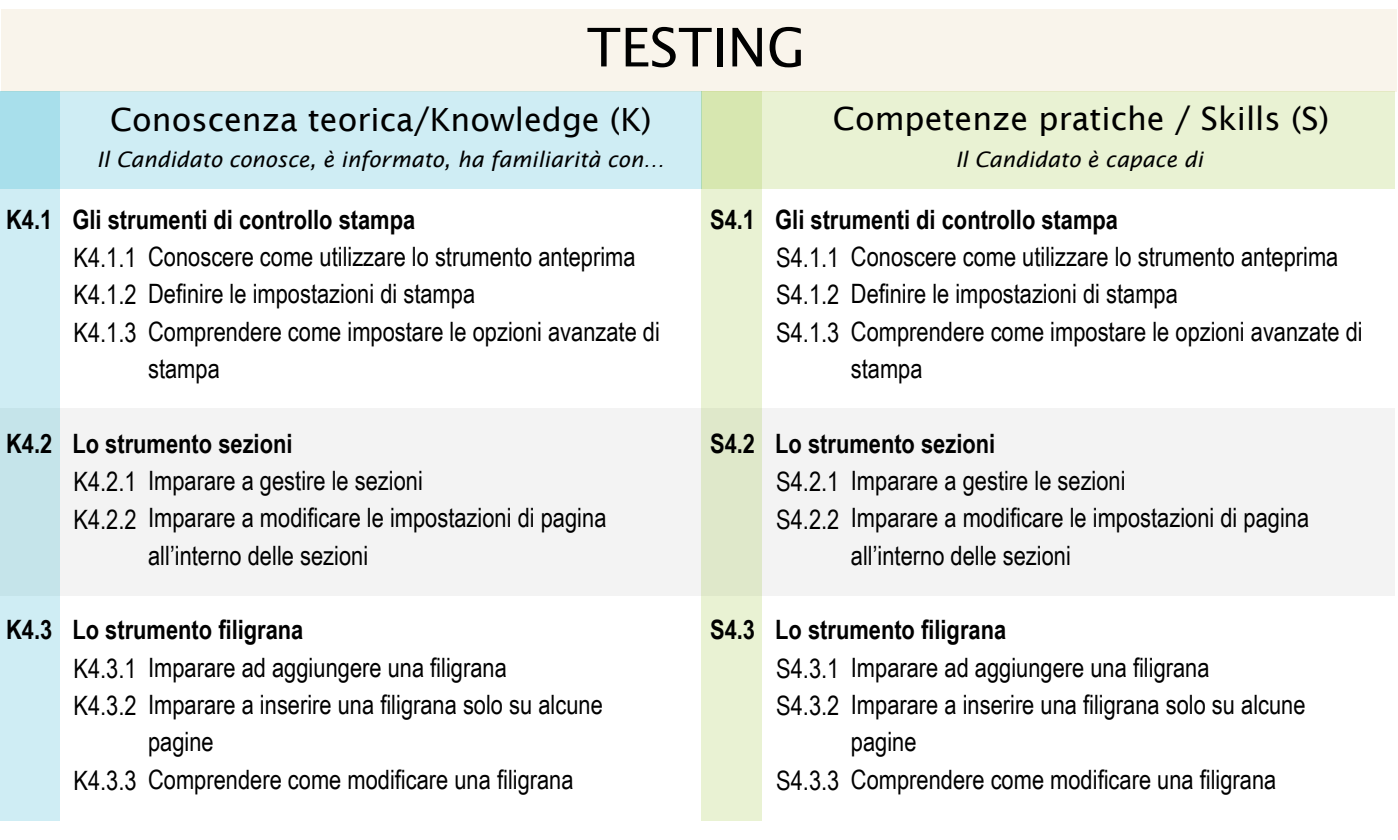

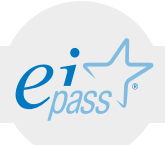

### MODULO 2 Fogli di calcolo - Microsoft Excel

### *Cosa sa fare il candidato che si certifica con EIPASS Progressive*

Il candidato certificato sa compiere operazioni di organizzazione dei dati, siano numeri, date o testi, all'interno di tabelle. Sa eseguire operazioni avanzate di formattazione delle tabelle e dei dati in esse contenuti. Sa impostare delle nuove regole di formattazione condizionale e personalizzare i fogli di lavoro secondo i propri scopi. Ha appreso le conoscenze necessarie per utilizzare le principali funzioni della libreria implementata in Excel, come le funzioni per date e ore, per valori testuali, per compiere calcoli al verificarsi di condizioni impostate dall'utente e per eseguire delle ricerche all'interno di banche dati aventi grandi dimensioni. Sa come utilizzare e formattare in modo avanzato i grafici scelti per rappresentare i dati contenuti in un foglio di lavoro. Sa utilizzare in modo avanzato le tabelle pivot e gli strumenti utili all'ordinamento e al filtraggio dei dati. Sa come utilizzare le macro incrementando così la sua produttività con l'applicazione Microsoft Excel. Inoltre, è capace di impostare delle opzioni di convalida dei dati, preparare un file di Microsoft Excel destinato al web e creare un collegamento ipertestuale in una cella compresa in foglio do lavoro.

## Contenuti del modulo

### Formattazione

- Formattazione delle tabelle
- Formattazione dei dati
- Formattazione condizionale
- Formattazione dei fogli di lavoro

### Formule e funzioni

- Le funzioni
- La libreria di funzioni di Microsoft Excel
- Creare una funzione nidificata

### Usare e impiegare i grafici

- Creare un grafico
- Formattazione dei grafici

### Analisi e organizzazione dei dati

- Le tabelle pivot
- Ordinamento dei dati
- Filtri dati
- La funzione di subtotale automatico

### Funzioni avanzate di Microsoft Excel

- Le macro
- Convalida dei dati
- Da Excel al Web e viceversa
- Collegamenti ipertestuali

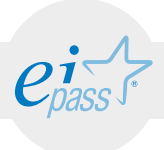

### ARGOMENTO 1 FORMATTAZIONE

### e-Competence Framework | e-CF intermediate

Comprendere come sia possibile attribuire uno stile personalizzato al proprio lavoro su Microsoft Excel. Oltre a formattare in modo avanzato le tabelle, è possibile attribuire un nuovo stile di formattazione ai dati e creare delle nuove regole di formattazione condizionale. Comprendere come visualizzare in modo efficace i fogli di lavoro affinché sia più agevole mettere a confronto dati compresi in banche dati di grandi dimensioni.

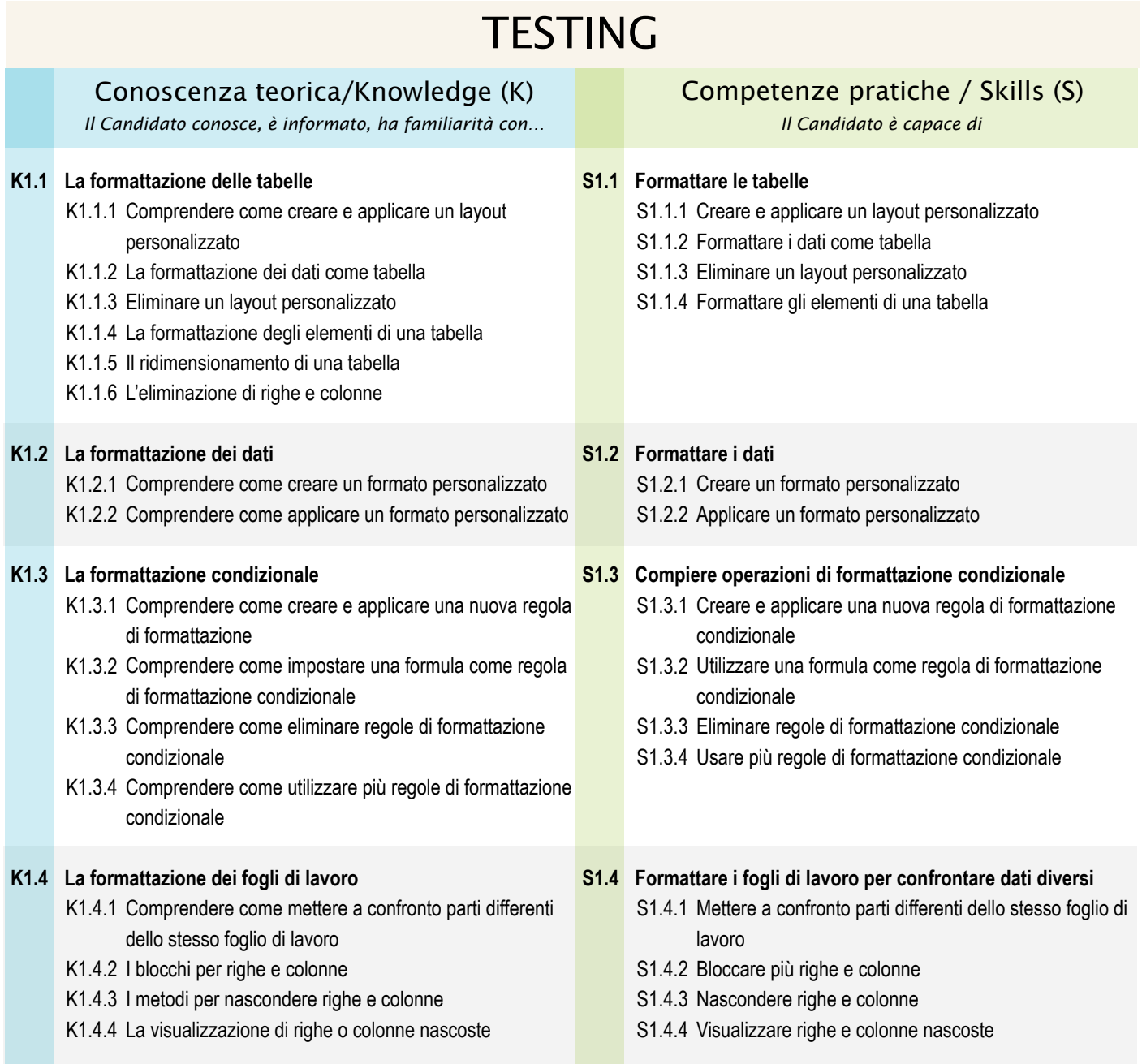

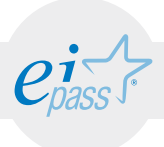

FORMULE E FUNZIONI

### e-Competence Framework | e-CF intermediate

Comprendere come sia possibile utilizzare le funzioni all'interno di formule. Imparare a utilizzare le principali funzioni di data e di ora, le funzioni condizionali, le funzioni di testo e le funzioni di ricerca e riferimento. Comprendere la sintassi da seguire per creare una funzione nidificata.

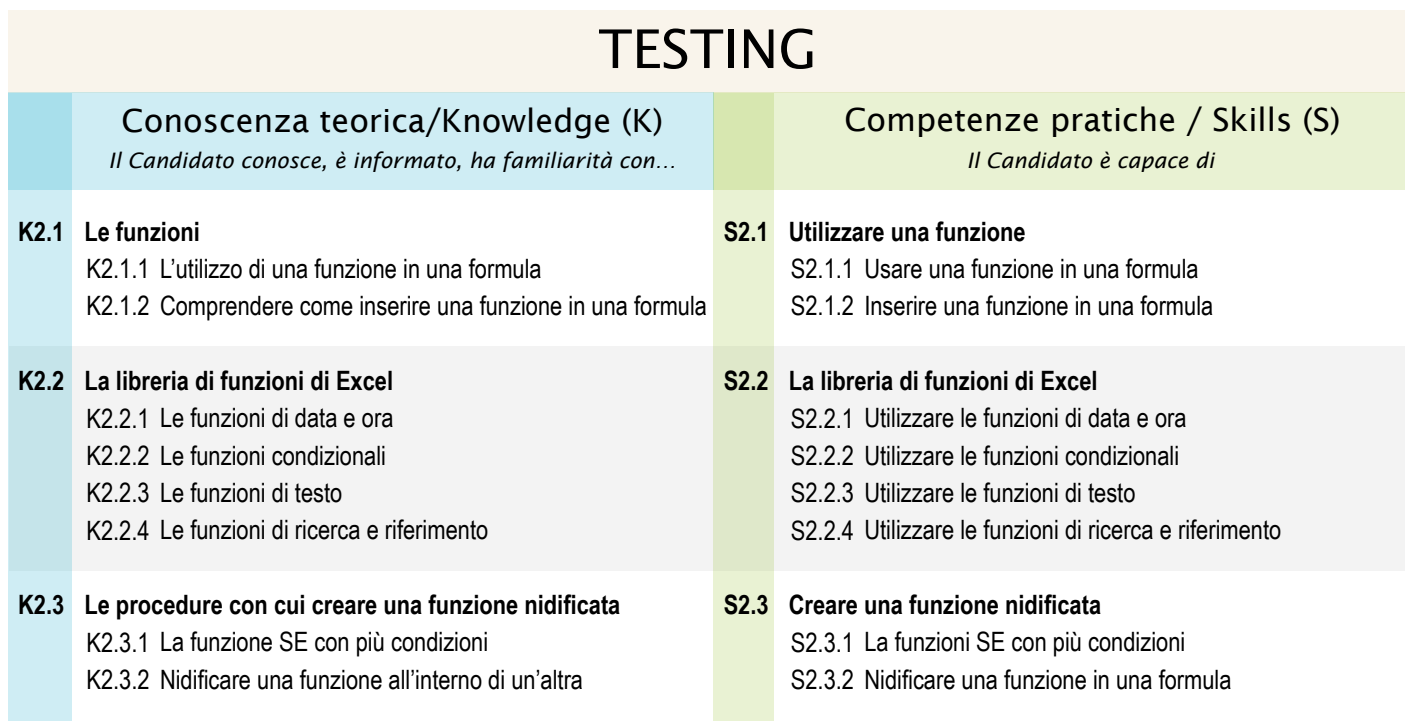

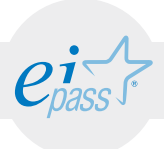

### USARE E IMPIEGARE I GRAFICI

### e-Competence Framework | e-CF intermediate

Imparare a utilizzare i grafici per rappresentare dei dati. Imparare a formattare in modo avanzato i grafici.

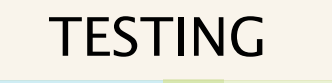

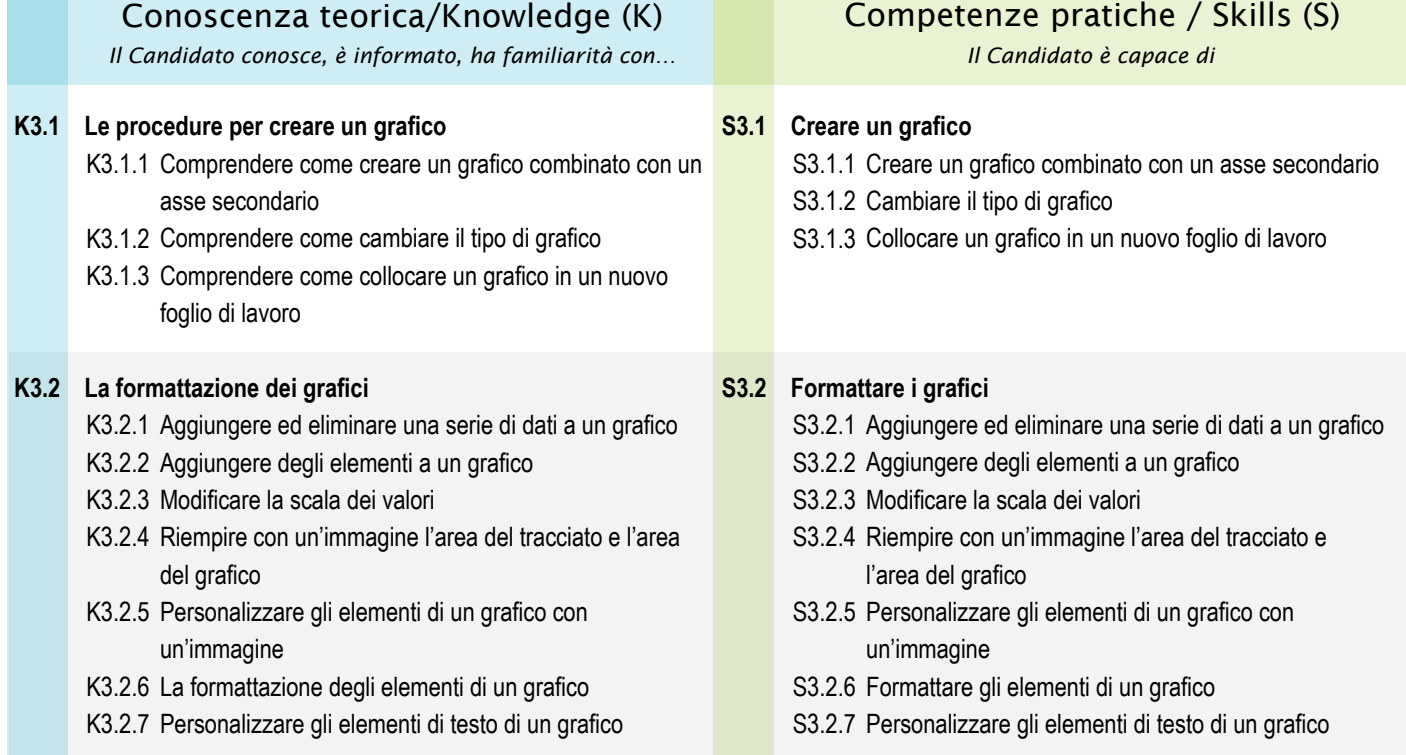

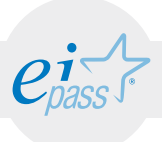

### ANALISI E ORGANIZZAZIONE DEI DATI

### e-Competence Framework | e-CF intermediate

Comprendere come sia possibile creare, formattare e modificare una tabella pivot. Conoscere le funzioni per gestire al meglio le tabelle pivot. Comprendere le procedure per creare un criterio di ordinamento dei dati personalizzato e per creare sia un filtro automatico e sia avanzato. Comprendere come sia possibile inserire subtotali automatici in un elenco.

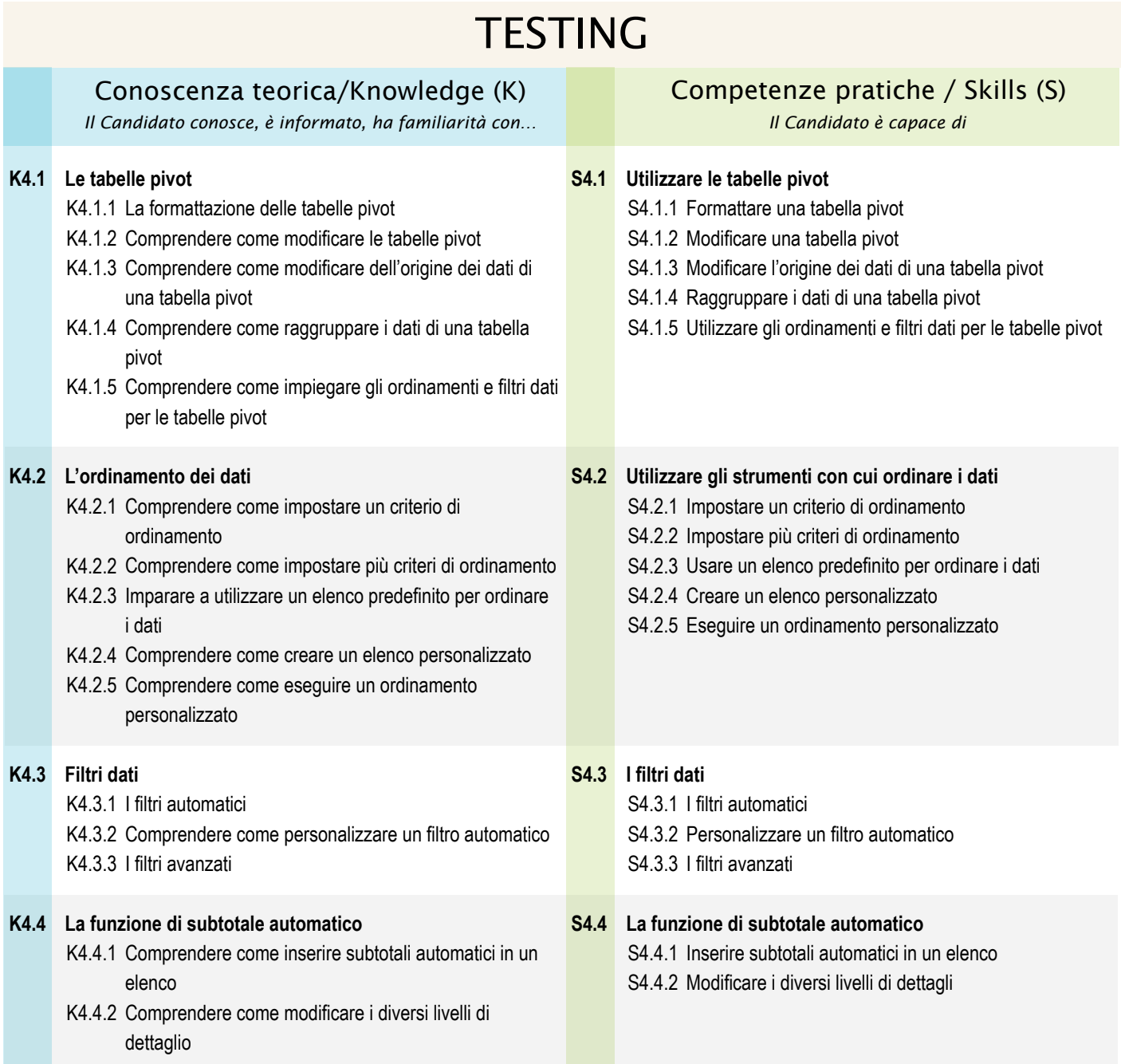

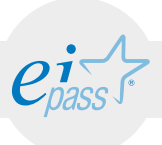

### FUNZIONI AVANZATE DI MICROSOFT EXCEL

### e-Competence Framework | e-CF intermediate

Imparare a utilizzare lo strumento di registrazione delle macro. Imparare a utilizzare lo strumento di convalida dei dati. Imparare a creare file di Microsoft Excel destinati al web. Imparare a raccogliere ed elaborare dati dal web. Imparare a creare un collegamento ipertestuale in una cella.

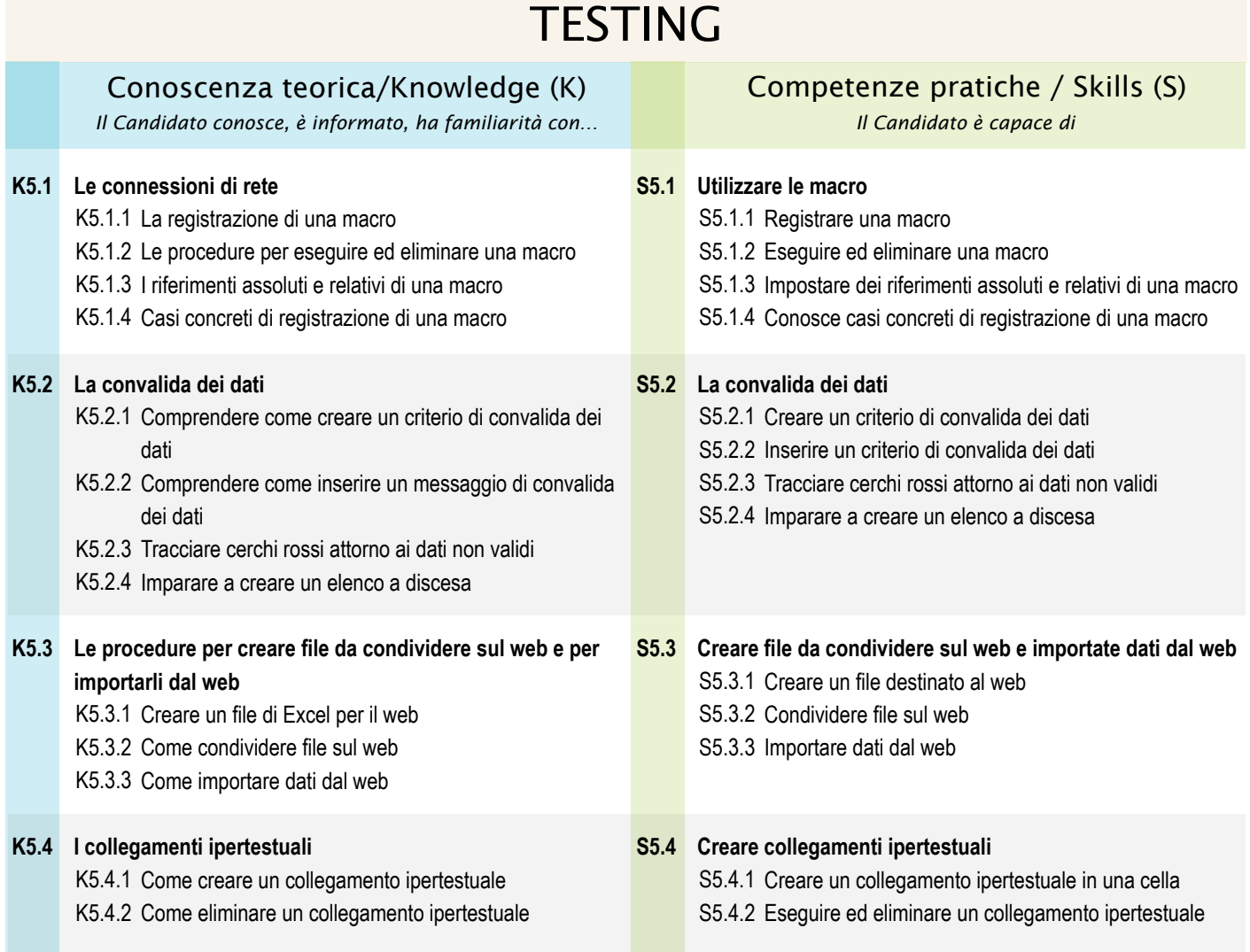

### MODULO 3

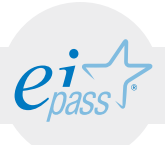

# Presentazioni multimediali Microsoft PowerPoint

*Cosa sa fare il candidato che si certifica con EIPASS Progressive*

Il Candidato certificato è in grado di progettare e realizzare una presentazione in maniera efficace, creando prodotti rifiniti in modo professionale, risparmiando tempo e fatica.

Partendo dalle modalità di personalizzazione avanzata di diapositive, temi e modelli, il Candidato certificato è capace di elaborare immagini con gli strumenti offerti dal programma, anche creando forme tridimensionali, grafici e animazioni. Inoltre sa utilizzare gli strumenti adatti alla revisione ed è esperto di tutte le fasi di pubblicazione.

## Contenuti del modulo

### Progettare una presentazione

- Cosa sapere prima di creare una presentazione
- Impostazioni e operazioni preliminari

#### Strutturare una presentazione

- Personalizzazioni
- Modificare le slide trami la funzione schema diapositiva

#### Immagini e oggetti grafici

- Elaborare le immagini
- Elaborare gli oggetti grafici
- Altre manipolazioni su immagini e disegni
- Le Smart Art

#### Grafici ed equazioni

- **Grafici**
- **Equazioni**

#### Multimedialità

- Gestire suoni e filmati
- Effetti di animazione

#### Rifinire la presentazione

- Collegare e incorporare
- Importare ed esportare
- Impostazioni della presentazione
- Fase precedente la pubblicazione
- La pubblicazione

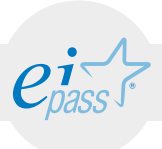

### PROGETTARE UNA PRESENTAZIONE

### e-Competence Framework | e-CF intermediate

Per realizzare una presentazione efficace e professionale si deve comprendere in modo preliminare ciò che si desidera mettere in risalto e l'argomento che si deve trattare. Per raggiungere tale obiettivo è fondamentale non solo conoscere gli strumenti del software, ma considerare anche altri elementi, quali la pianificazione, il target di riferimento, i modi per svolgere una presentazione e i luoghi.

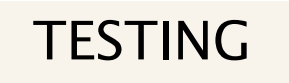

### Conoscenza teorica/Knowledge (K) *Il Candidato conosce, è informato, ha familiarità con… Il Candidato è capace di*

- **Cosa devi sapere prima di creare una presentazione K1.1** K1.1.1 Conoscere l'uditorio e le tecniche di comunicazione adatte
	- K1.1.2 Conoscere il luogo della presentazione, l'influenza che ha sulla presentazione stessa, e gli accorgimenti di cui tener conto
	- K1.1.3 Capire le tecniche per prepararsi alla presentazione, valutando il tipo di discorso che si vuole tenere e conoscendo alcuni accorgimenti per risultare efficace nella presentazione

#### **Impostazioni e operazioni preliminari K1.2**

- K1.2.1 Conoscere gli strumenti di correzione automatica
- K1.2.2 Conoscere le opzioni di salvataggio, i formati e il salvataggio automatico

### Competenze pratiche / Skills (S)

- **Cosa devi sapere prima di creare una presentazione K1.1** K1.1.1 Definire il target di riferimento (età, educazione, occupazione, contesto culturale) e il tipo di comunicazione più adatto
	- K1.1.2 Adattare il numero di slide, il contenuto e la lunghezza della presentazione in base allo schermo a disposizione, alla grandezza della location, alla presenza o meno di casse e strumenti per l'audio, all'illuminazione.
	- K1.1.3 Usare efficacemente le tecniche discorsive, di presentazione e comunicative

#### **Impostazioni e operazioni preliminari K1.2**

- K1.2.1 Prevenire errori legati alla digitazione e alla correzione automatica
- K1.2.2 Prevenire la perdita accidentale dei dati, impostando le funzioni avanzate di salvataggio

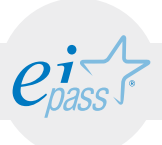

### STRUTTURARE UNA PRESENTAZIONE

### e-Competence Framework | e-CF intermediate

Per strutturare al meglio una presentazione bisogna conoscere bene lo schema delle diapositive e saperlo personalizzare, per creare un prodotto originale e unico. Inoltre è molto utile saper creare dei modelli personalizzati da riutilizzare per altri lavori, modificando temi, layout e formati.

### **TESTING**

### Conoscenza teorica/Knowledge (K) *Il Candidato conosce, è informato, ha familiarità con… Il Candidato è capace di*

#### **Personalizzazioni K2.1**

- K2.1.1 Conoscere gli strumenti per modificare lo schema delle diapositive
- K2.1.2 Conoscere le varie possibilità per creare un modello
- K2.1.3 Conoscere le varie possibilità per creare un tema personalizzato

#### **Modificare le slide tramite la funzione schema diapositiva K2.2**

- K2.2.1 Comprendere come si inseriscono più temi in una presentazione
- K2.2.2 Conoscere come si modificano i layout dello schema diapositiva
- K2.2.3 Conoscere i diversi formati di visualizzazione

### Competenze pratiche / Skills (S)

#### **Personalizzazioni S2.1**

- S2.1.1 Selezionare e usare i segnaposto per oggetti grafici
- S2.1.2 Creare un modello personalizzato utilizzando gli strumenti adatti
- S2.1.3 Progettare e realizzare un tema personalizzato, modificando uno dei temi predefiniti

#### **Modificare le slide tramite la funzione schema diapositiva S2.2**

- S2.2.1 Utilizzare temi diversi all'interno della stessa presentazione
- S2.2.2 Creare nuovi layout di diapositive modificando quelli preesistenti
- S2.2.3 Adattare la presentazione al corretto formato di visualizzazione

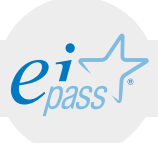

### IMMAGINI E OGGETTI GRAFICI

### e-Competence Framework | e-CF intermediate

Per una presentazione vincente è importante saper utilizzare in maniere adeguata immagini e grafica, poiché consentono di tenere alta l'attenzione del pubblico e rendono gradevoli anche argomenti complessi.

### $TFCTHIC$

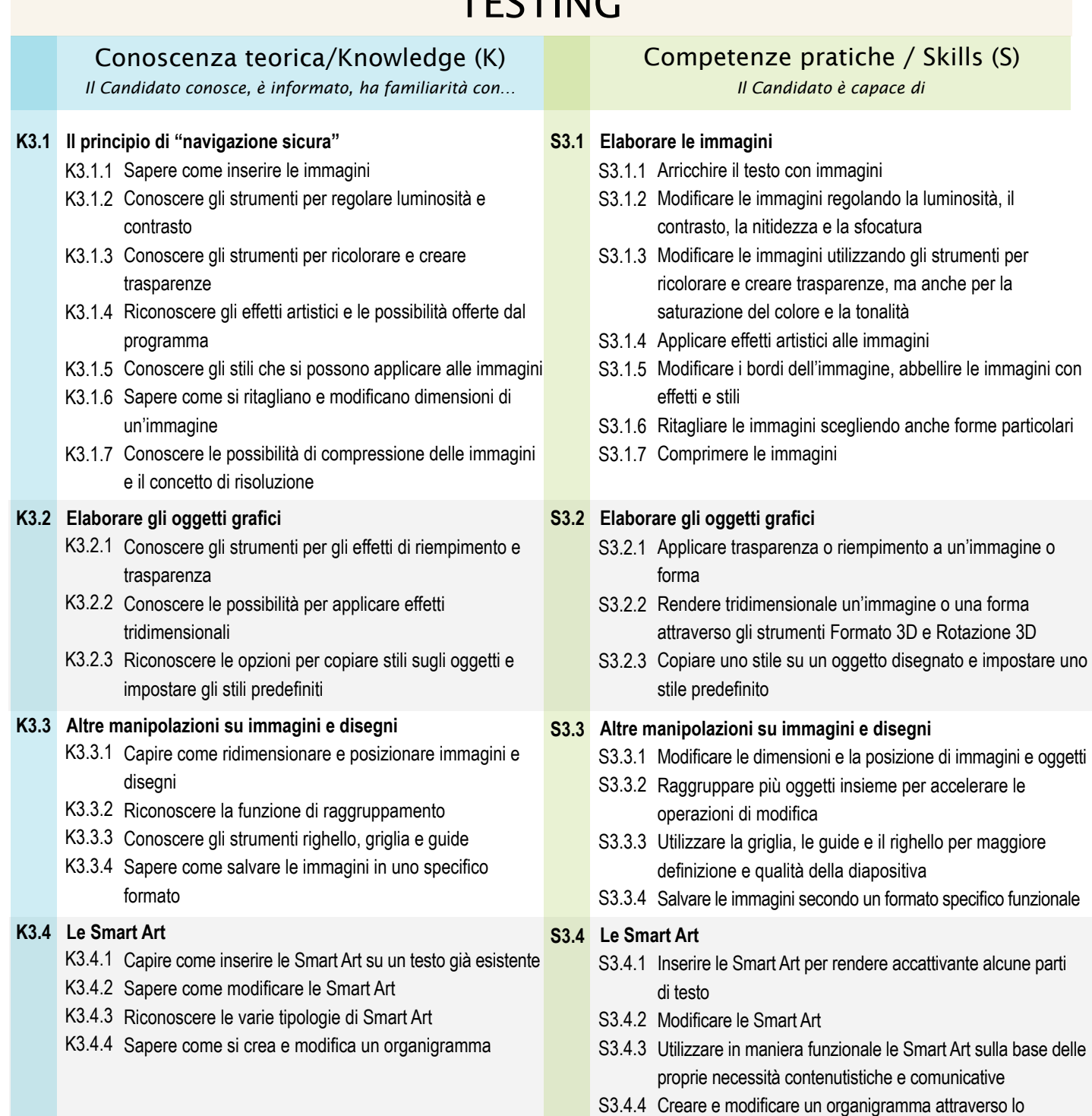

Creare e modificare un organigramma attraverso lo strumento Smart Art S3.4.4

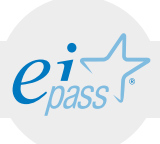

GRAFICI ED EQUAZIONI

### e-Competence Framework | e-CF intermediate

Per presentare serie di dati in modo immediato e accattivante, si possono inserire grafici e modificarli secondo le proprie esigenze, in modo tale da consentire al pubblico una più facile interpretazione visiva.

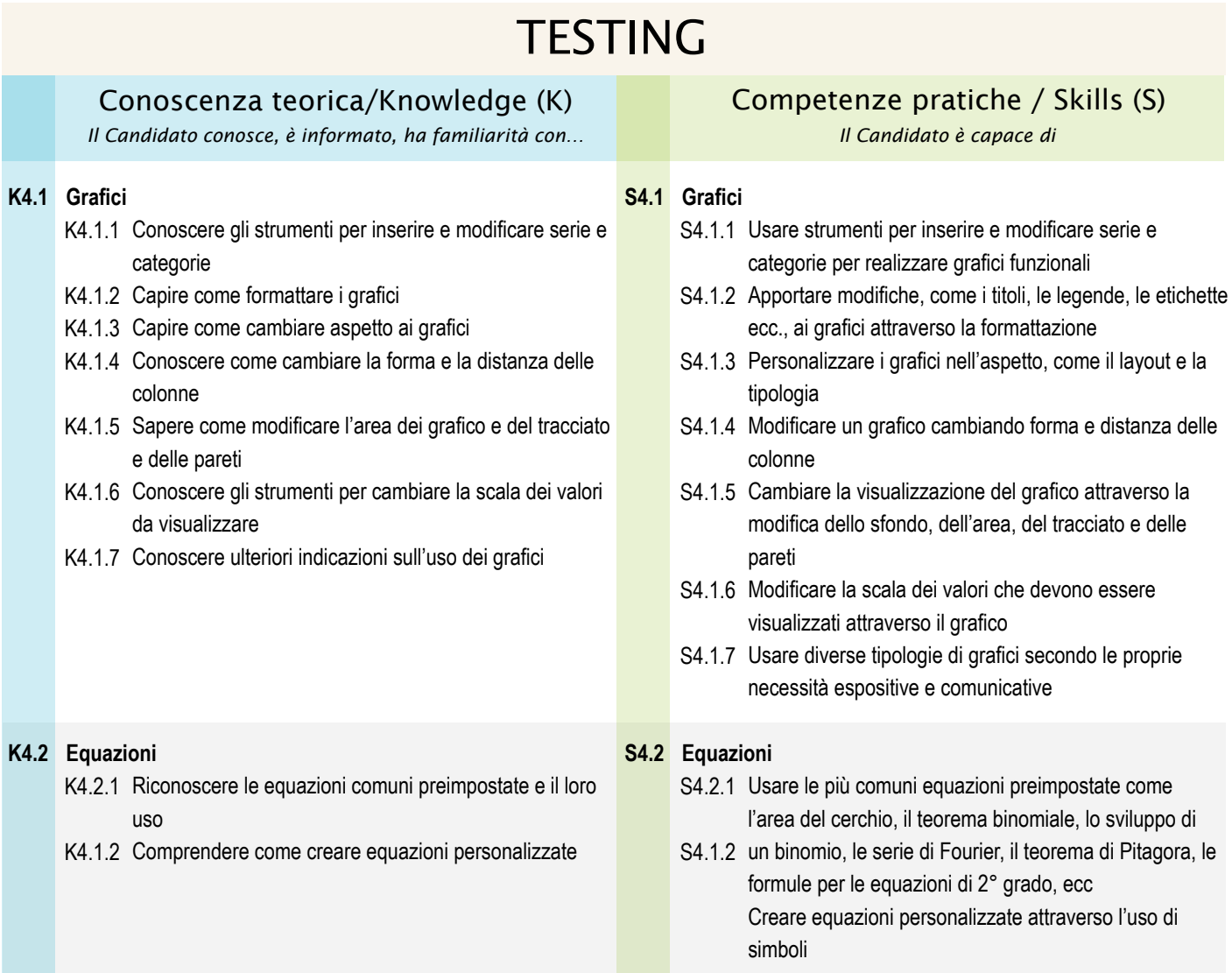

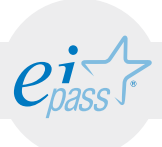

### ARGOMENTO 5 MULTIMEDIALITÀ

### e-Competence Framework | e-CF intermediate

Per rendere la presentazione più piacevole e incisiva, il software permette di creare animazioni, effetti di transizione tra le slide e di inserire suoni e filmati.

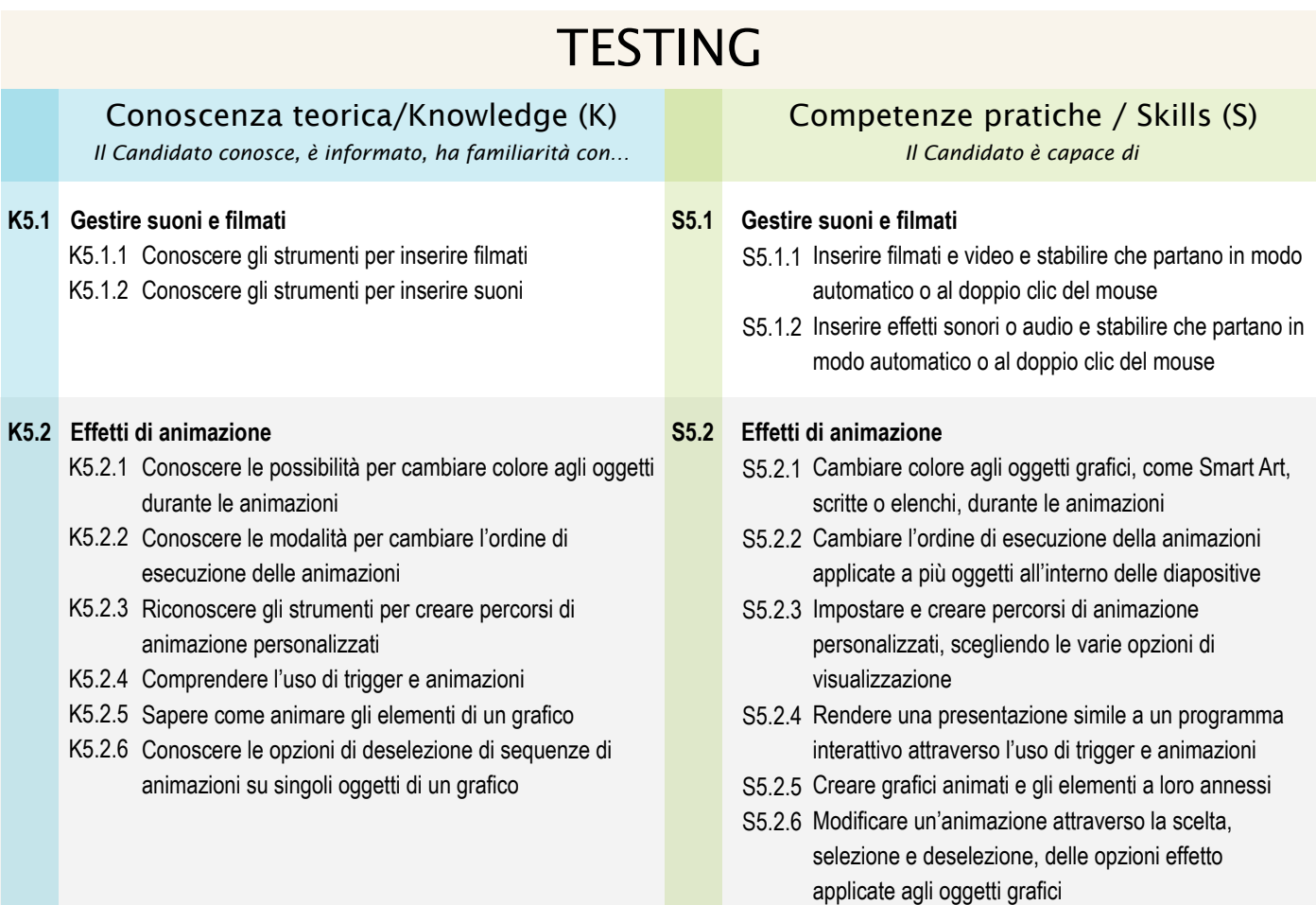

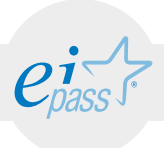

### RIFINIRE LA PRESENTAZIONE

### e-Competence Framework | e-CF intermediate

Per ottimizzare la presentazione è possibile inserire ulteriori comandi, per esempio il collegamento ad altre slide della stessa presentazione o a file esterni, tramite pulsanti d'azione. Inoltre si possono incorporare dati e presentarli come un oggetto e utilizzare tutte le operazioni che il programma consente di effettuare durante la presentazione stessa.

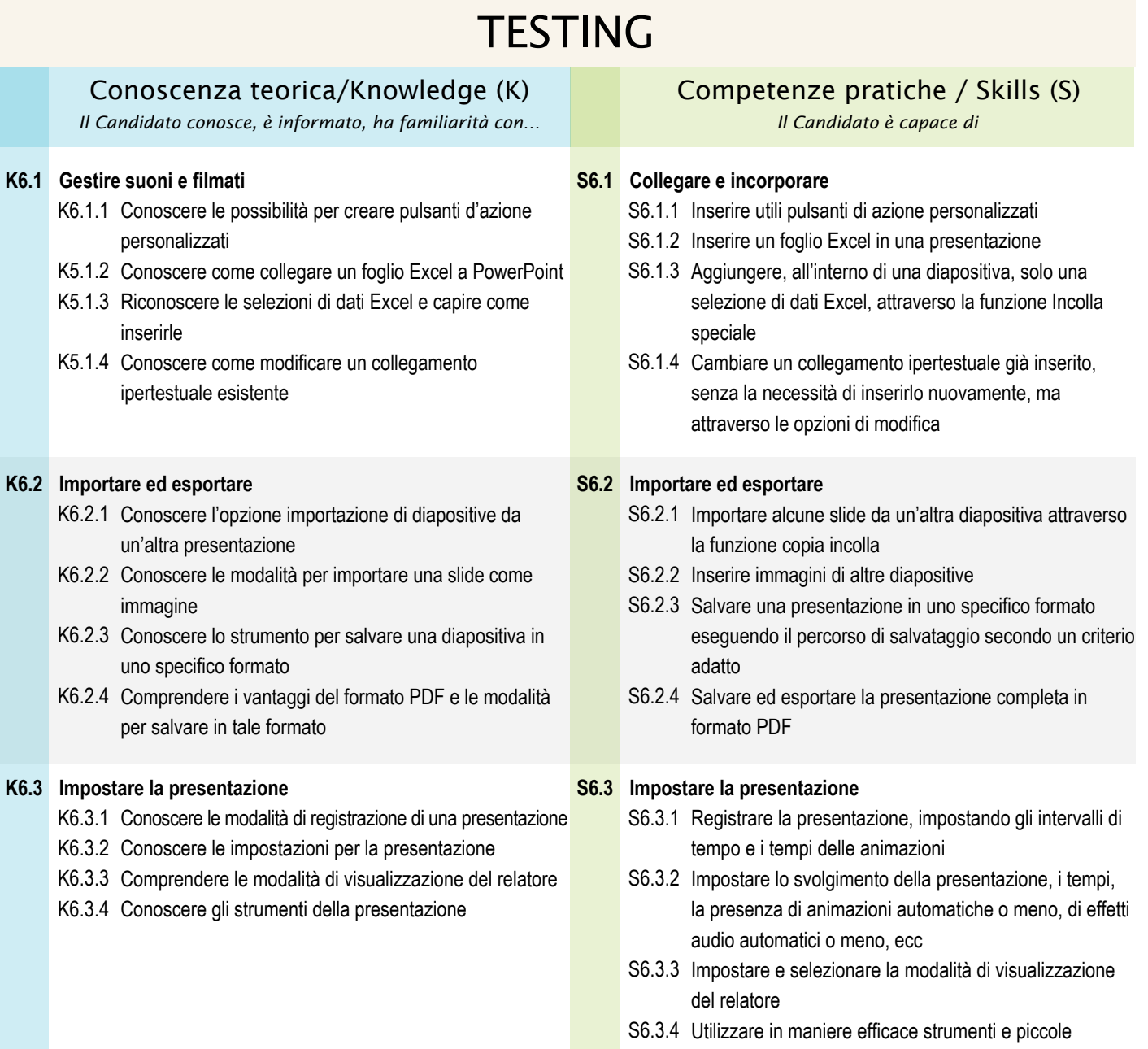

funzioni per effettuare sottolineature, evidenziazioni,

ingrandimenti ecc

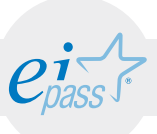

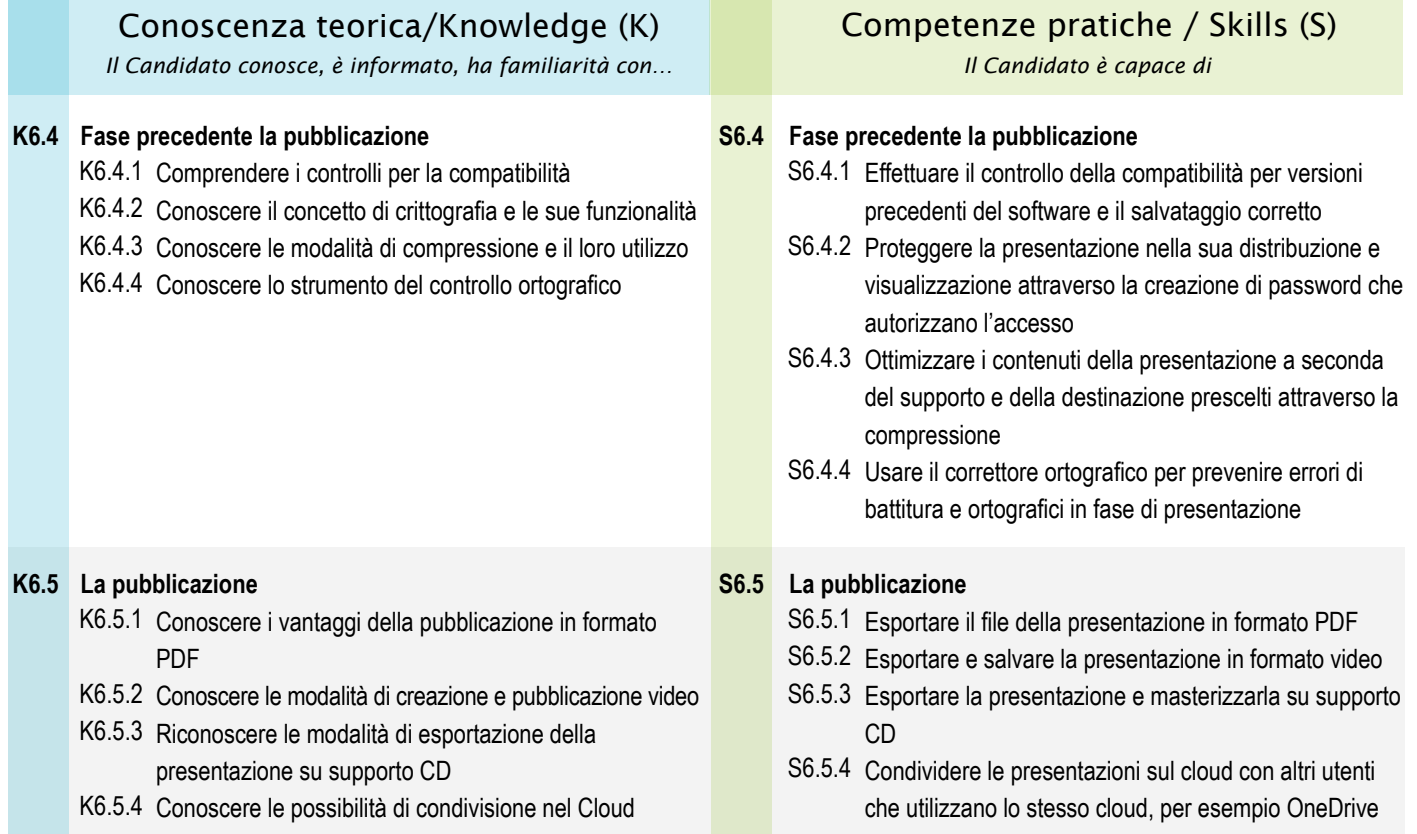

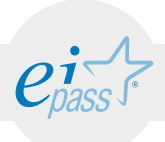

## MODULO 4 Gestione di database - Microsoft Access

*Cosa sa fare il candidato che si certifica con EIPASS Progressive*

Per ottimizzare la presentazione è possibile inserire ulteriori comandi, per esempio il collegamento ad altre slide della stessa presentazione o a file esterni, tramite pulsanti d'azione. Inoltre si possono incorporare dati e presentarli come un oggetto e utilizzare tutte le operazioni che il programma consente di effettuare durante la presentazione stessa.

### Contenuti del modulo

#### I database

- Introduzione agli elementi di un database come Microsoft Access
- L'interfaccia di Microsoft Access
- Pianificare la progettazione di un database

#### Le tabelle

- Creare una tabella
- Relazionare le tabelle

#### Le query

- Realizzare delle query
- Modificare ed eseguire una query
- Utilizzare i criteri di una query inserendo operatori

#### Lo strumento maschere

- Realizzare delle maschere
- Operare sui record tramite le maschere
- Modificare le sezioni di una maschera

#### Lo strumento report

- Realizzare dei report
- Intervenire sugli elementi di un report
- Modificare le sezioni di un report

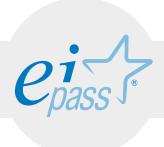

**DATABASE** 

#### e-Competence Framework | e-CF intermediate

Microsoft Access è un sistema per creare e gestire database. Per utilizzarlo in maniera efficace è necessario conoscerne gli elementi base che lo compongono e le sue funzioni principali. In questo modo è possibile progettare e creare degli archivi utili a immagazzinare grandi quantità di dati.

### **TESTING**

**Introduzione agli elementi di una database come Microsoft K1.1 S1.1 Access** K1.1.1 Conoscere cosa sono e come si utilizzano le tabelle K1.1.2 Conoscere cosa sono e come si utilizzano le maschere K1.1.3 Conoscere cosa sono e come si utilizzano i report **L'interfaccia di Access K1.2** K1.2.1 Riconoscere la finestra di backstage e il suo utilizzo K1.2.2 Sapere le modalità diutilizzo della barra multifunzione e conoscere i suoi comandi K1.2.3 Conoscere il riquadro di spostamento e saperlo spostare e utilizzare secondo necessità **Pianificare la progettazione di un database K1.3** K1.3.1 Conoscere la funzione per normalizzare le tabelle K1.3.2 Riconoscere il ruolo e la funzionalità delle relazioni tra tabelle attraverso le chiavi esterne K1.3.3 Conoscere la relazione uno a molti K1.3.4 Conoscere la relazione molti a molti K1.3.5 Conoscere la relazione uno a uno Conoscenza teorica/Knowledge (K) *Il Candidato conosce, è informato, ha familiarità con… Il Candidato è capace di* Competenze pratiche / Skills (S) **Introduzione agli elementi di una database come Microsoft Access** S1.1.1 Saper elencare le funzionalità delle tabelle S1.1.2 Saper elencare le funzionalità delle maschere S1.1.3 Saper elencare le funzionalità dei report **L'interfaccia di Access S1.2** S1.2.1 Utilizzare la finestra di backstage per i comandi principali S1.2.2 Utilizzare i comandi della barra multifunzione, riconoscendo schede e gruppi di comandi S1.2.3 Vedere il contenuto degli elementi del database creato attraverso il riquadro di spostamento **Pianificare la progettazione di un database S1.3**S1.3.1 Dare una struttura uniforme a ogni tabella attraverso la normalizzazione S1.3.2 Pianificare le relazioni tra tabelle attraverso chiavi esterne che rendono univoci i record S1.3.3 Pianificare le relazioni uno a molti tra i record delle tabelle S1.3.4 Pianificare le relazioni molti a molti tra i record delle tabelle

S1.3.5 Pianificare le relazioni uno a uno tra i record delle tabelle

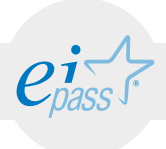

### LE TABELLE

#### e-Competence Framework | e-CF intermediate

Le tabelle sono gli elementi fondamentali per creare i database. Contengono i record da immagazzinare e devono essere create in modo ordinato per poter costruire un archivio che sia funzionale ed efficiente.

## **TESTING**

### Conoscenza teorica/Knowledge (K) *Il Candidato conosce, è informato, ha familiarità con… Il Candidato è capace di*

#### **Creare una tabella K2.1**

- K2.1.1 Riconoscere i campi e dove scrivere i record nella modalità Visualizzazione Foglio Dati
- K2.1.2 Conoscere le modalità di creazione dei campi e dove scrivere i record in modalità Visualizzazione Struttura
- K2.1.3 Conoscere le impostazioni delle proprietà dei campi

#### **Relazionare tabelle K2.2**

K2.2.1 Conoscere nel dettaglio le funzionalità della relazione uno a molti

# Competenze pratiche / Skills (S)

#### **Creare una tabella S2.1**

- Inserire i dati all'interno dei campi di una tabella
- S2.1.1 nella modalità Visualizzazione Foglio Dati
- S2.1.2 Creare una tabella in modalità Visualizzazione struttura e inserire dati all'interno dei campi
- S2.1.3 Immettere specifiche impostazioni, vincoli o obblighi per il riempimento dei campi

#### **Relazionare tabelle S2.2**

S2.2.1 Creare una relazione uno a molti attraverso la procedura prevista dal software

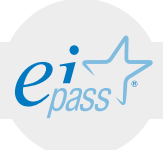

LE QUERY

#### e-Competence Framework | e-CF intermediate

Dopo aver imparato l'utilizzo delle tabelle, è importante comprendere e padroneggiare altri strumenti per implementare i percorsi con nuove capacità operative. Le query, ovvero le domande, servono per interrogare il database secondo alcuni criteri, per estrarre i dati ricercati.

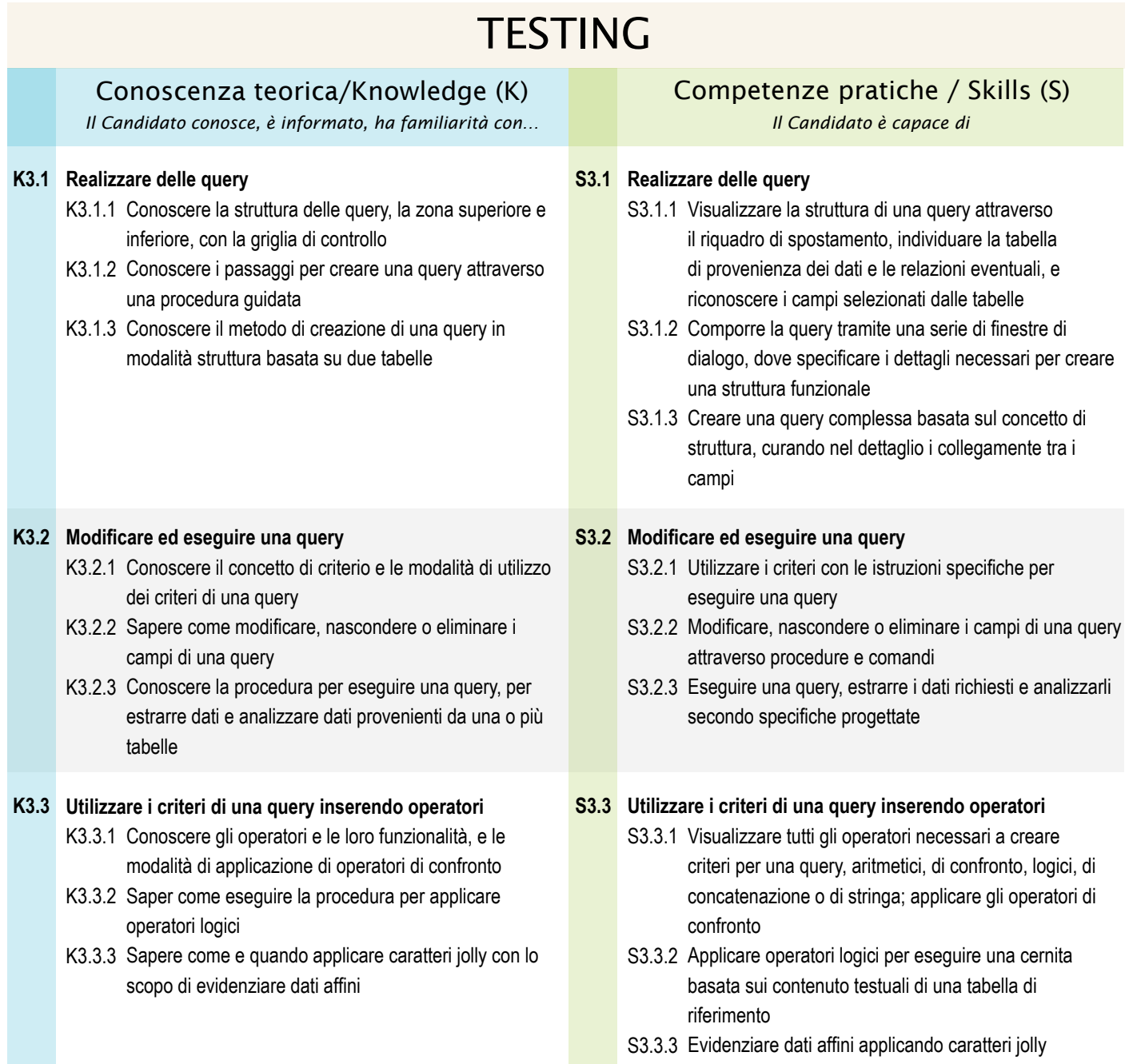

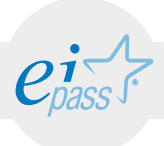

### ARGOMENTO 4 LO STRUMENTO MASCHERE

### e-Competence Framework | e-CF intermediate

Per offrire una visione semplificata dei record contenuti nelle tabelle o nelle query, si usano le maschere, che sono delle vere e proprie finestre di visualizzazione. Attraverso i comandi delle maschere si può lavorare in maniera più comoda e ordinata, effettuando anche operazioni di modifica, inserimento o elaborazione dei contenuti.

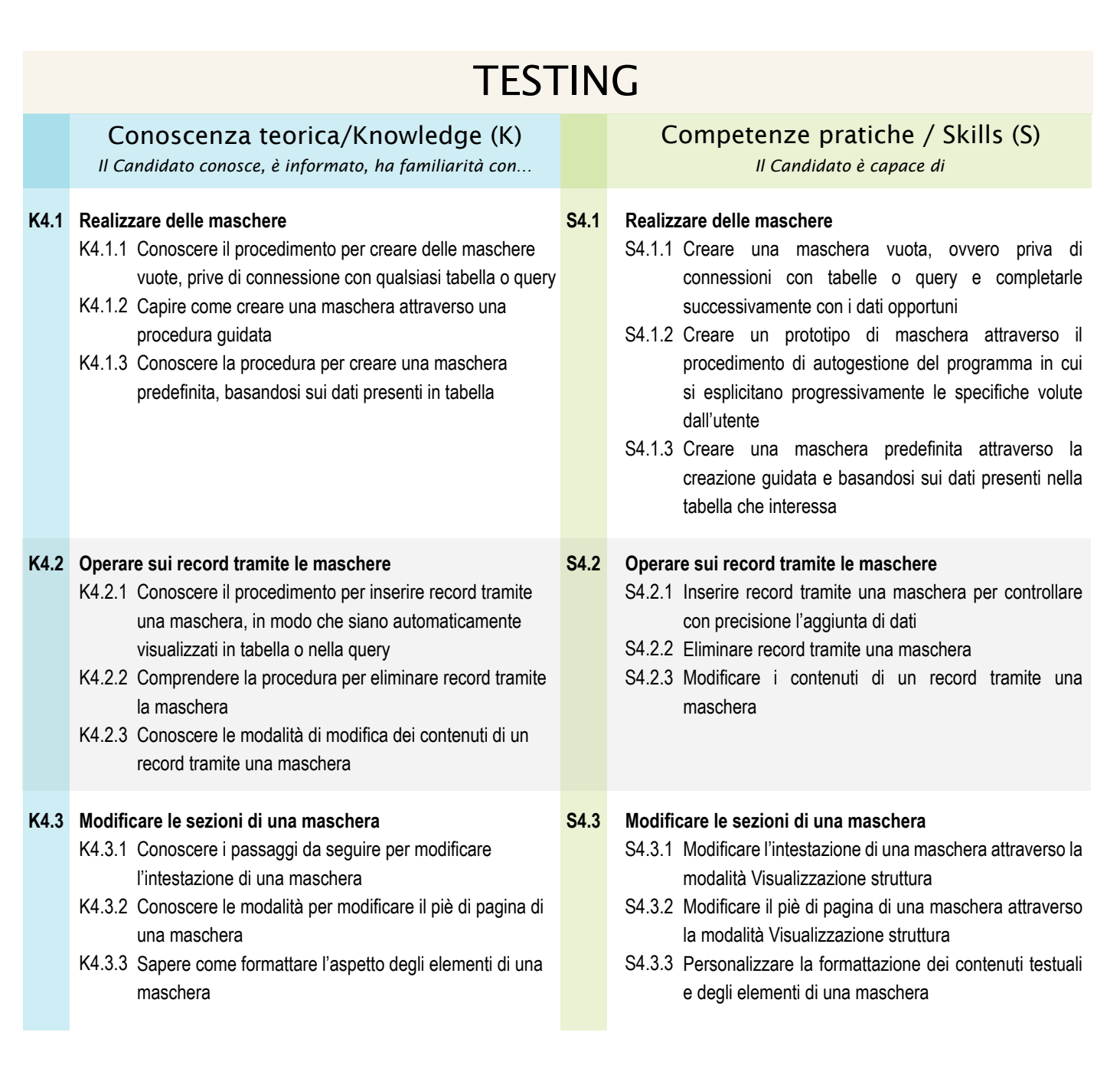

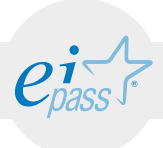

### ARGOMENTO 5 LO STRUMENTO REPORT

### e-Competence Framework | e-CF intermediate

Riorganizzare il materiale affinché sia stampato presuppone un approfondimento riguardo ai dispositivi di gestione dei dati contenuti in tabelle e query. Attraverso il report si possono riepilogare e riorganizzare i contenuti estratti dalle tabelle, si può formattare l'asseto estetico degli elementi inseriti nei report, inserire nuovi oggetti, collegare tra loro i dati di un report e realizzare copie cartacee.

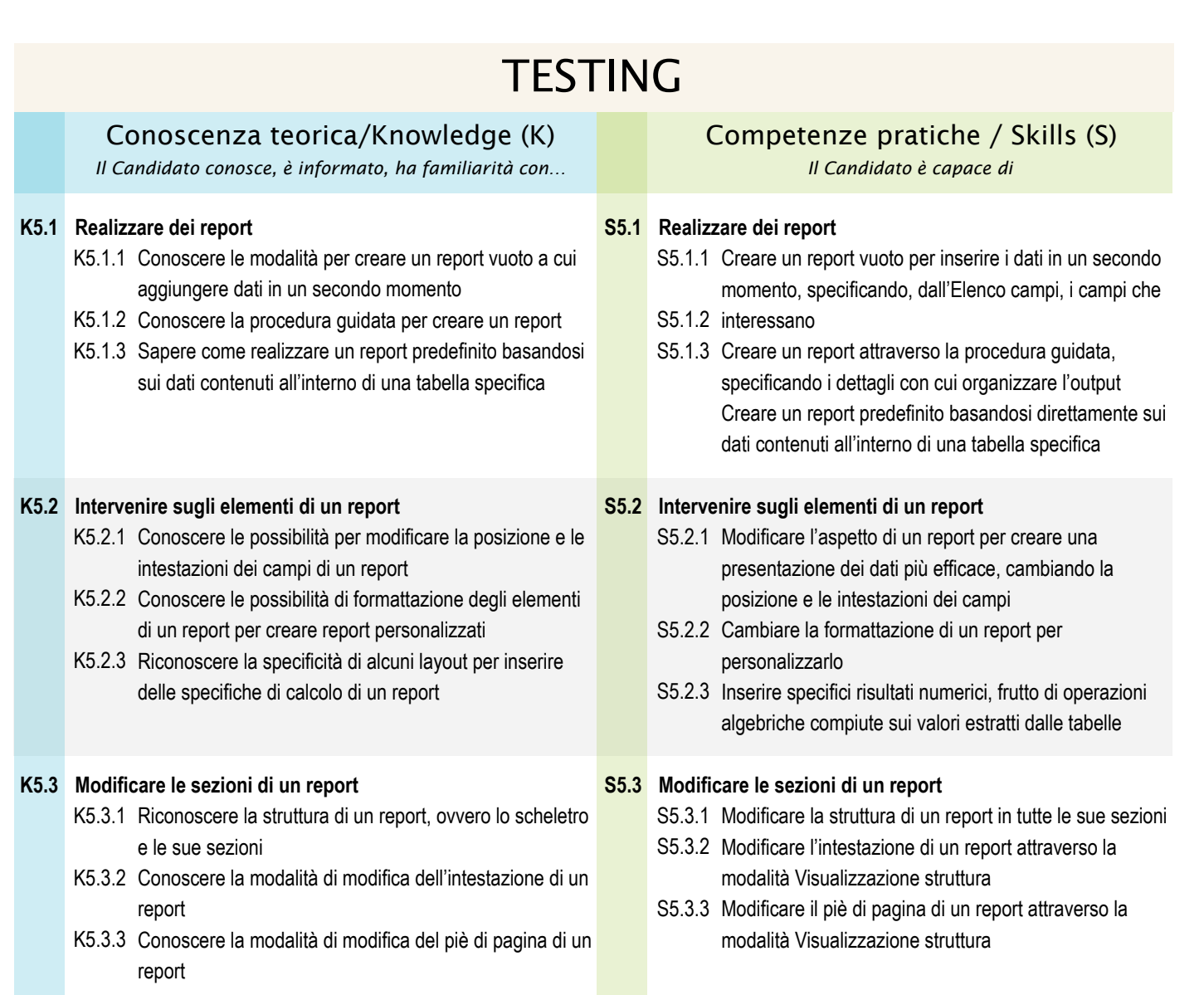

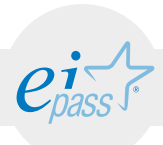

# Riferimenti sitografici

- e-Competence Framework for ICT Users
- e-Competence Framework for ICT Users Part 2: User Guidelines
- Agenda digitale per l'Europa
- CEN, la Commissione Europea per la standardizzazione
- European e-Skills Summit Declaration
- Decision 2318/2003/EC
- e-Skills in Europe: Towards 2010 and Beyond
- e-Skills in the 21st Century: Fostering Competitiveness, Growth and Jobs

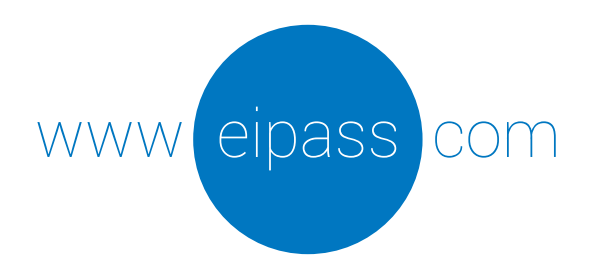

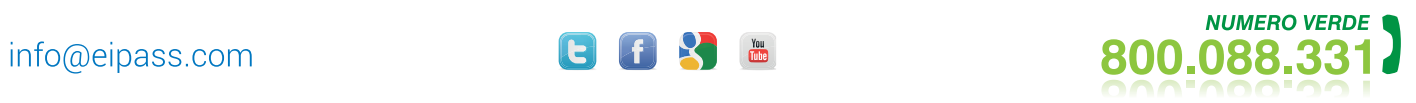

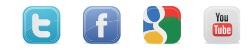